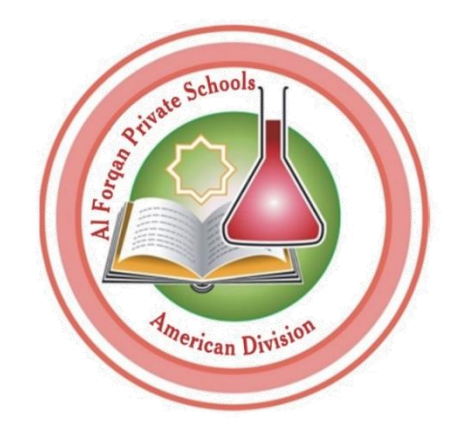

### Al-Forqan Private School

American Division

**Policy and Guide to Online Education** Review (2022 - 2023)

**Al-Forqan Private School (American Division) is a division of Tawjih Educational Group**

### **School's Vision**

" Al Forqan private School ( American Division ) is to be a major educational institution capable of developing the educational experiences of the students through a safe and encouraging learning environment that stimulates the students to think, create, research , promote the Islamic values and instill patriotism and belonging to them homeland"

Our vision's aim is to produce future leaders well-prepared to react positively towards various human cultures within the framework of collaborative thinking.

### **School's Mission**

"Preparing students for successful careers through a life - long love of learning, as well as Creating awareness, characters and developing knowledge, skills using academic programs and extra-curricular activities of international standards to be successful contributors to society."

We believe that our mission can be more meaningful if we bring it into the classroom and give it vision. Teachers can empower all students to become lifelong learners by connecting school activities and class work to real world–experiences and extending learning beyond the classroom. We place our efforts to help students achieve greater academic and personal success in the everexpanding global community of the future.

سياسة التعليم عن بعد دليل التعليم عن بعد الأجهزة والأدوات تهيئة البيئة المحيطة أدوات التعلم المتزامن أدوات التعلم غير المتزامن الأمن السيبراني

# قائمة المحتويات

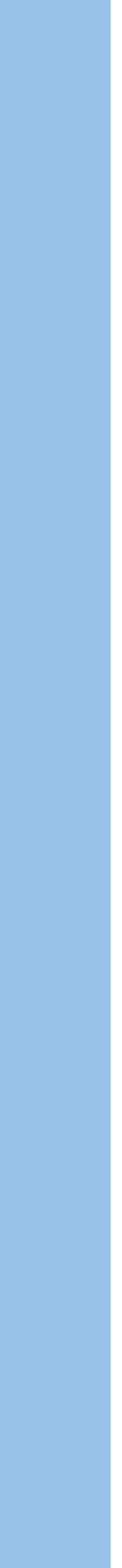

# **سياسة و دليل**

**التعليم عن بعد**

## **.1البروتوكول**

• يتعاطى هذا البروتوكول مع الظروف التي قد تتطلب إغلاق حرم المدرسة كليًا أو جزئيًا، حيث يتلقى الطلاب التعليم في المنزل، ويتم الوصول إلى المناهج الدراسية من خلال الدروس المباشرة و غير المباشرة عبر الإنترنت. قد يحدث التعلم الكامل أو الجزئي عبر الإنترنت نتيجة للعديد من الاحتمالات والأسباب بما في ذلك، على سبيل المثال لا الحصر: تفشي الأمراض أو الظروف الجوية التي قد تؤثر على سلامة الطلاب وغير ذلك من الأسباب.

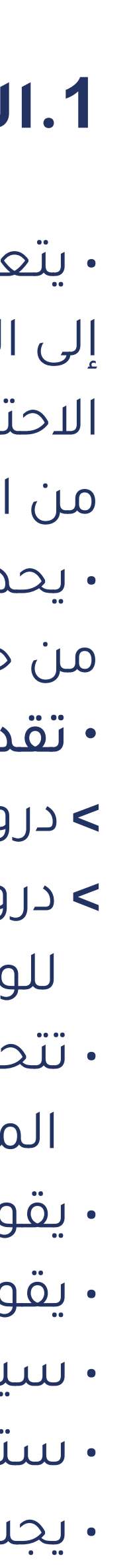

• يحدد البروتوكول كيف ستقدم مدارسنا خدمة تعليمية فعالة من خلال التعليم المباشر وغير المباشر عبر الإنترنت، وسلوكيات التعليم عن بعد من حيث آداب التعامل في التعليم والتعلم ، وأطر القياس والتقييم، ورفاهية وأمن الطالب والمعلم. • تقدم الخدمة التعليمية عن بعد عبر الإنترنت بطريقتين:

**>** دروس (مباشرý (متزûمنة: دروس يتفاعل فيها ûلمعلمون وûلطلاü مباشرý عبر ûلإنترنت **>** دروس (غير مباشرý (غير متزûمنة: يتم تحميل موûد تعليمية ودروس مسجلة ووûجباþ ûلطلاü على ûلمنصة ûلإلكترونية لكي تكون متاحة لهم للوصول إليها في وقتهم الخاص.

• تتحدد تواقيت اليوم الدراسي وفقا للجداول المدرسية المعتمدة ,كما يتم تبليغ كافة المستفيدين من طلاب ومعلمين وأولياء الأمور بالجدول المعتمد لكل مرحلة وصف دراسي عبر قنوات التواصل المعتمدة.

> • يقوم الطلاب بتسجيل الدخول إلى المنصة التعليمية من خلال حساباتهم في بوابة معارف التعليمية MLG. • يقوم الطلاب بتسجيل الدخول إلى منصة الدرس قبل خمسة دقائق من بدء الدرس. • سيتم ûلتحقق من ûلحضور وتسجيله لكل درس.

• ستتم مشاركة الخطط الأسبوعية مع الطلاب وأولياء الأمور قبل بداية الأسبوع. • يجب على الطلاب/ أولياء الأمور دخول بوابة معارف التعليمية والصندوق الوارد الخاص بهم لتلقي التحديثات والأخبار.

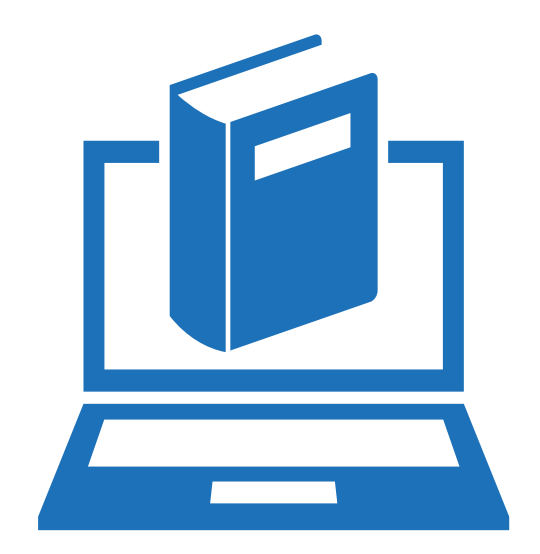

## **.2 الجدول المدرسي**

## **.3إرشادات عامة**

يجب على كل من: الطلاب والمعلمين الالتزام الصارم بالجداول المدرسية. • سيؤدي عدم الالتزام بالجداول الزمنية الى تسجيل المعني كغائب .

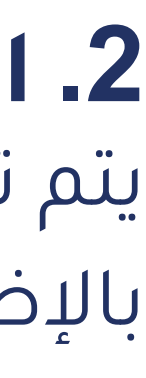

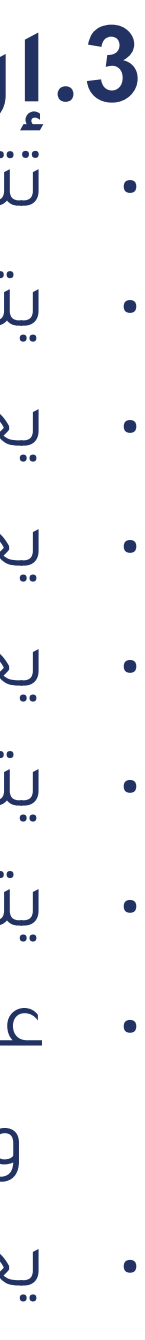

يتضمن الجدول توقيت ومدة كل درس ويحدد الوقت الفاصل بين كل درس وآخر لضمان انتقال سلس وفعال. • يتم نشر ûلجدûول ûلمدرسية على جميع ûلمستفيدين من خلال بوûبة معارف ûلتعليمية وقنوþû ûلتوûصل ûلمعتمدý.

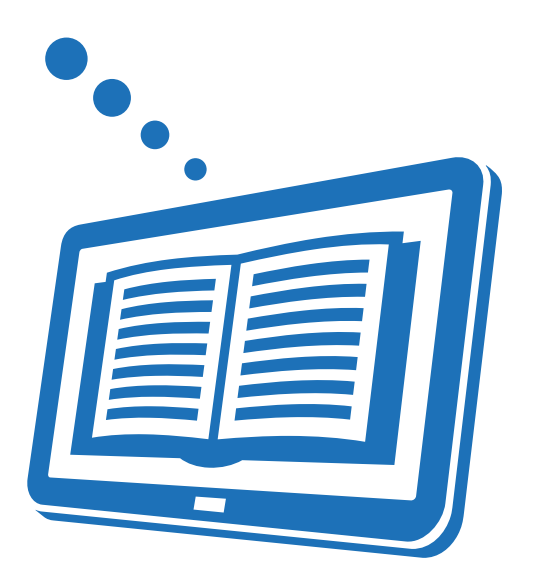

يتم تنظيم الجدول لتلبية أحتياجات التعليم عن بعد وتلبية المسارات الأكاديمية للطلاب، بالإضافة إلى ذلك يجب أن يضمن الجدول الاستخدام الأمثل للقوى البشرية التعليمية المتاحة.

· تتكون دورة الجدول المدرسي من خمسة ايام حيث تنظم جدولة الدروس المباشرة وغير المباشرة. ا<br>ا • يجب أن تكون احتياجات الطلاب التعليمية هي الأولوية الرئيسية عند تخطيط الجدول المدرسي. • يجب أن تضمن عملية تحديد المواعيد العدالة بين جميع أعضاء هيئة التدريس. • يجب أن يتم تعميم الجدول المدرسي على جميع المستفيدين قبل بدء البث بوقت كاف. • يتم إبلاغ جميع المستفيدين بأي تغيير يطرأ على الجداول عبر قنوات التواصل المعتمدة. • عند الحاجة أو في الظروف الإستثنائية قد تتم جدولة بعض الدروس خارج ساعات العمل المتعارف عليها، ويتم استشارة الطلاب/ أولياء الأمور في ذلك مسبقًا. ً

### **.4 الفصول الدراسية:**

# ً

• يتم تخصيص فصول دراسية إلكترونية للطلاب على المنصة الالكترونية وفقًا لمستوى الصف والقسم. • يتم إيلاء اهتمام خاص لدروس الدعم لطلاب الشهادة الأمريكية وطلاب شهادة كمبريدج والقدرات والتحصيلي وموهبة كما تتم جدولة دروس ùضافية لهذû ûلغرض.

> • يتلقى الطلاب ما مجموعه ٣٩ حصة أسبوعيا موزعة ما بين دروس متزامنة وغير متزامنة. • لا تقل مدý ûلدروس ûلمتزûمنة عن ٤٠ دقيقة للمرحلة ûلابتدûئية وûلمتوسطة وûلثانوية. • لا تقل مدý ûلدروس ûلمتزûمنة عن ٣٠ دقيقة لمرحلة رياض ûلأطفال.

• تصمم الدروس وتدرس وفقا للمعايير المعتمدة من قبل وزارة التعليم، مع الأخذ في الاعتبار أفضل الممارسات العالمية فيما يتعلق بالتعلم اليومي العادي للطالب، مثال على ذلك (التعلم النشط) الذي يركز على الطالب والذي يشجع على تطوير المهارات القابلة للنقل كالتعاون والتواصل والتفكير النقدى.

## **.5 توزيع الدرو س ومدة الدر س**

• سيقوم قسم التربية البدنية بتسجيل دروس ويتم تحميلها على المنصة الإلكترونية مع التعليمات والإرشادات اللازمة، كما ستكون بعض ûلدروس مباشرý.

• يدرك المعلمون أن الطلاب يتعلمون بطرق مختلفة وبالتالي فهم يدركون مدة الوقت والمهام والأنشطة المحددة أثناء الدرس، وسيكون هناك مجموعة متنوعة من الأساليب وطرق التدريس بما يتناسب مع كل فئة عمرية للطلاب. تحديد العمل وفقا لخطة مناسبة لكل مرحلة وفئة فئة عمرية.

• في حالة غياب المعلم سيتم وضع برنامج بديل يستطيع فيه الطلاب العمل بشكل مستقل خلال الوقت المخصص لذلك الفصل، كما سيتم

### **.6 الدرو س**

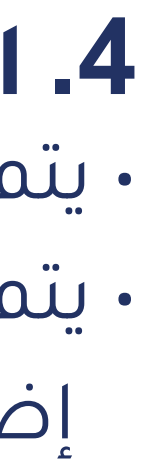

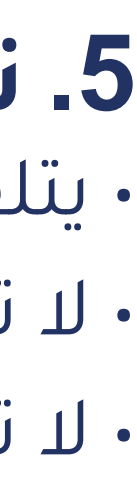

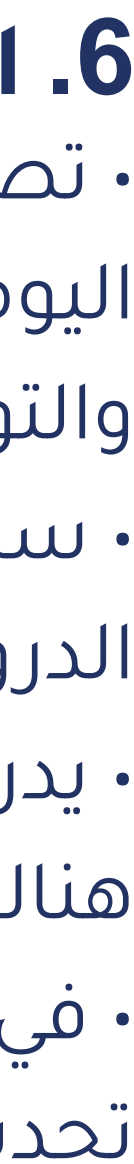

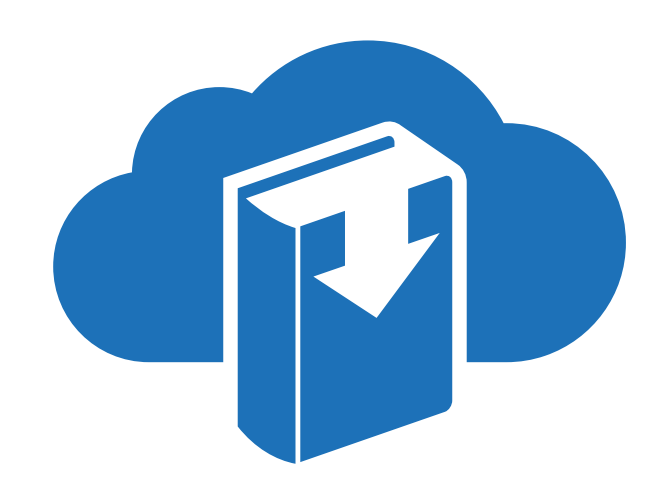

## **.7 قواعد السلوك**

الحضور والالتزام بالمواعيد: • حضور جميع الحصص الدراسية في الوقت المحدد. • ûرتدõû ûلزي ûلمدرسي (للطلاü في ûلصفوف ١٢-١). • ûستخدم حساباتهم ûلخاصة لبوûبة معارف ويمنع ûنتحال شخصية طالب öخر. • الجلوس في مكان هادئ خالٍ من الضوضاء ومصادر الإلهاء (مثل التلفاز). • إبلاغ إدارة المدرسة في حالة الغياب.

## السلوك أثناء الدروس:

يتوقع من الطلاب:

• كتم صوت الميكروفونات الخاصة بهم حتى يُسمح لهم بتشغيلها.

• عدم نشر أي رابط أو مادة مخلة أو مشتتة للانتباه في مربع الدردشة. • عدم إحداث ضوضاء أو تشتيت الانتباه عند استخدام الميكروفون. • ûلتحدÿ وûلكتابة باحترûم.

• الالتزام بقواعد تشغيل الكاميرا وتعليمات المعلم.

• ûلنقر على علامة ûلاستئذûن "رفع ûليد" لطلب ûلتفاعل مع ûلمعلم.

• طلب ûلإذن لتشغيل ûلميكروفون وûلاستجابة للمعلم عند ûلتحدÿ ùليه. •ûستخدûم مربع ûلدردشة حسب تعليماþ ûلمدرس.

• ûحترûم خصوصية منازلهم ومنازل ûلآخرين.

• عدم التسبب في تشتيت الانتباه باستخدام كاميرا الفيديو.

• عدم تشغيل ميزý" مشاركة ûلشاشة" بدون ùذن من ûلمعلم.

• عدم عرض مادة غير لائقة سواء عن طريق مشاركة الشاشة أو كاميرا الويب.

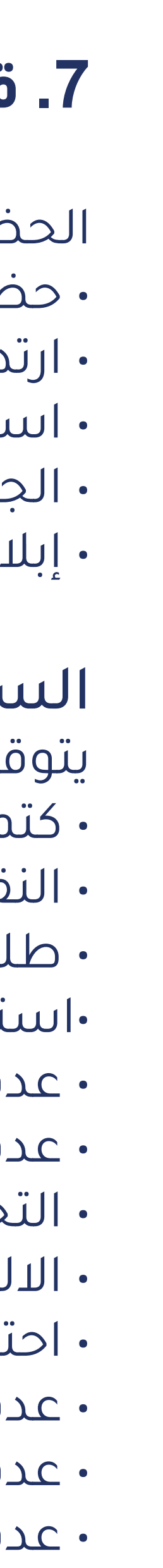

### **.8 التقييمات**

• سيتم الالتزام بجميع توجيهات وزارة التعليم المتعلقة بالتقييمات.

• سيتعرض الطلاب لمجموعة متنوعة من التقييمات التكوينية والختامية عبر الإنترنت بما في ذلك التقويم المستمر. • ùن ûنخرûط ûلطلاü ومشاركتهم ÷ثناõ ûلدروس ûلتي يتم بثها مباشرý وتقديم ûلوûجباþ ûلمنزلية وûلمشاريع وûلأبحاÿ في الوقت المناسب هي جزء من عملية التقييم. ُ • قد يطلب من ûلطلاü ûلحضور وùجرõû ûلتقييم في مبنى ûلمدرسة.

> • تدرك المدرسة أن التنمر يجب أن يعامل على أنه أحد خروقات حماية الطفل. وسيتم اتخاذ كافة الإجراءات اللازمة لحماية الطلاب وفقا للوائح الداخلية وأنظمة وزارة التعليم والجهات ذات الصلة

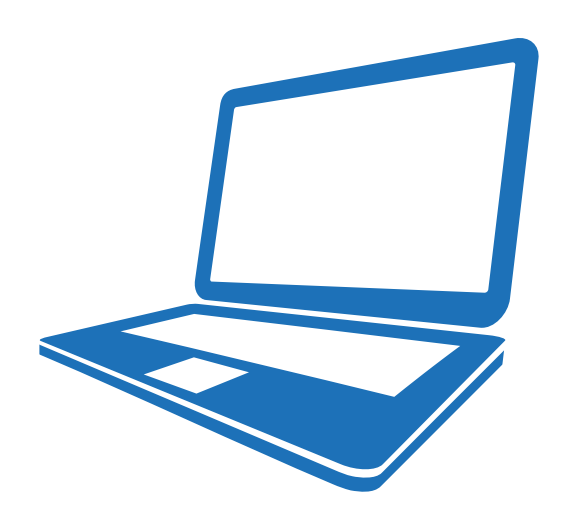

### **.9 التنمر الإلكتروني:**

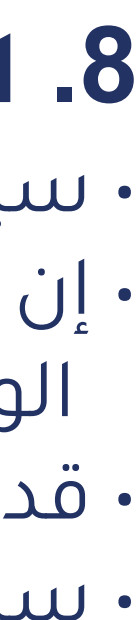

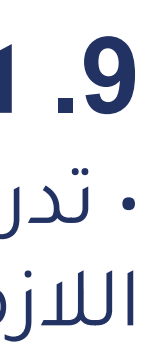

# **1 دليل التعليم عن بعد**

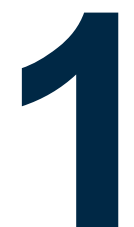

مع تزايد المخاطر الصحية نتيجة انتشار كوفيد-١٩ عالميا تم فرض التباعد الاجتماعي كمتطلب أساس للتعامل مع هذه الأزمة. بالإضافة إلى قرار وزارة التعليم ببدء أول ٧ أسابيع في العام الدراسي الجديد بنظام التعليم عن بعد: وعليه سنقوم في هذه الوّثيقة بعرض أفضلّ الممارسات للتهيئة والتحضير لتجربة معايشة فعالة وآمنة للتعليم عن بعد آخذين في الاعتبار الأمن السيبراني، بالإضافة إلى استعراض لأدوات التعليم المتزامن والغير متزامن التي تقدمها معارف للتعليم والتدريب لطلاب مدارسها عبر المملكة لضمان استمرارية تقديم الخدمات التعليمية وتوافر العون الطلابي بوسائله المختلفة لهم.

# 2. 1 تأثير مائحة كوفيد-١٩

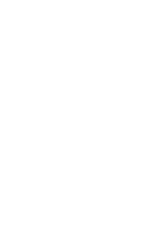

# **2 األجهزة و األدوات**

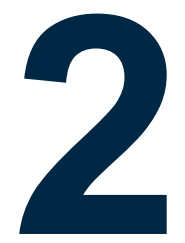

**مواصفات الأجهزة 2.1**تدعم خدمات معارف لعمليات التعلم عن بعد الأجهزة والحواسيب المكتبية والمحمولة بأنواعها المختلفة؛ وإليكم الحد الأدنى الموصى به لأهم مواصفاتها:

### **أجهزة الويندوز:**

- معالج ûلكمبيوتر: كور ٣i ٢ GHz أو ما يعادله
	- أكبر أو GB RAM ٤ :ýكرûلذû
		-

• ûلقرص ûلصلب: توûفر مساحة فارغة لا تقل عن **3** GB

### **أجهزة الماك:**

- 
- أكبر أو **2GB RAM** :ýكرûلذû
	-

• معالج ûلكمبيوتر: **GHz 2 3i Core** أو ما يعادله • ûلقرص ûلصلب: توûفر مساحة فارغة لا تقل عن **GB3**

### **أجهزة IOS:**

- **10 IOS** أو أحدÿ
- **iPad** من ûلجيل ûلخامس أو أحدÿ
- **Pro IPad** من ûلجيل ûلثاني أو أحدÿ

### **أجهزة الأندرويد:**

# **Windows**

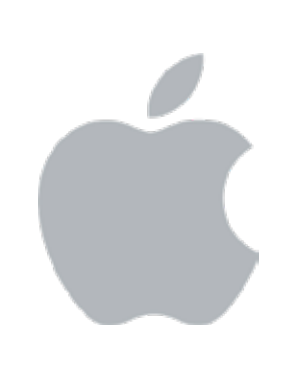

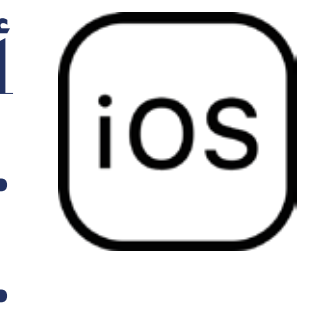

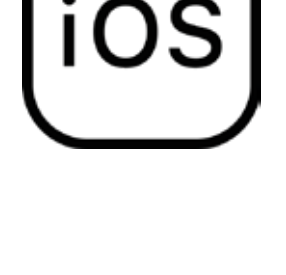

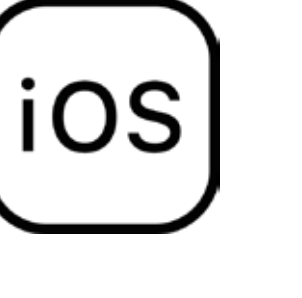

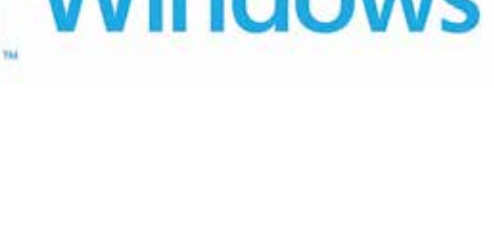

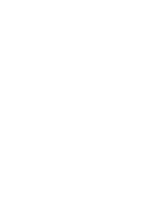

• آخر ثلاثة إصدûرþû رسمية من أندرويد

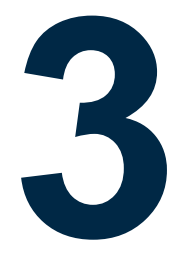

# **3 تهيئة البيئة المحيطة**

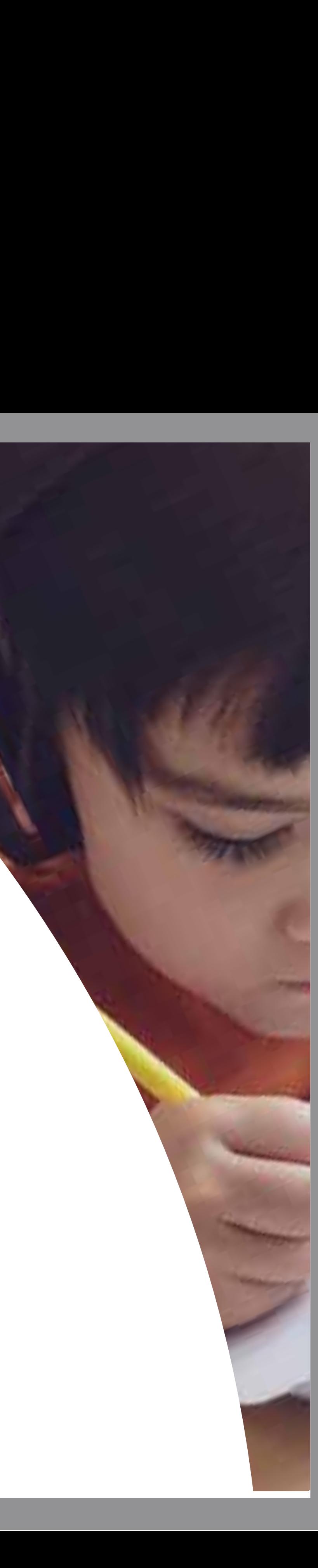

قد تواجهك بعض التحديات التقنية عند التجهيز والاستعداد لتجربة التعليم عن بعد. زيادة جرعة الثقافة التقنية لديك يفيدك في فهم المشكلة، ويساعدك على التعامل معها، وكذلك في حسن توصيف أي تحد يواجهك لفريق الدعم بمدارس معارف من خلال قنوات العون الطلابي المختلفة لدعمك في حلها.

كذلك ينبغي عليك أن لا تخجل إن واجهت صعوبة في فهم بعض المصطلحات الأجنبية أو التقنية، وأن تستعين بالمعلم أو فريق الدعم أو بآخرين من عائلتك أو معارفك لترجمة المصطلحات أو شرحها، وذلك أمرٌ ٌ طبيعي ودليل على وعيك.

إذا كان أحد أفراد عائلتك في محاضرة حية أو تواصل مباشر مع زملائه ومعلميه عن بعد؛ لا تستهلك سعة بياناþ ûلانترنت في ûلمنزل في أشياء غير ضرورية وأقل أهمية كالترفيه وخلافه. مع أهمية إبلاغ عائلتك بجدول حصصك الافتراضية وطباعته وتعليقه في المنزل لضمان عدم الإحراج أو الإزعاج خلال تلك الأوقات.

# **الاستعداد للتحديات التقنية 3.1**

# **امنح الفرصة للآخرين 3.2**

## **عادات صحية للتعلم المباشر 3.5** نوصى باتباع العادات التالية أثناء المحاضرات الحية والتواصل المباشر:

• التأكد من إغلاق الكاميرا قبل بداية الدرس من خلال مايكروسوفت تيمز؛ وعدم فتحها إلا للحاجة وبما لا يجرح خصوصية المنزل، ويمكن وضع ملصق فوق الكاميرا. • ûلتأكد من إغلاق ûلمايكروفون قبل بدûية ûلدرس من خلال مايكروسوفت تيمز؛ وعدم فتحه إلا بطلب المعلم أو عند سؤاله لتجنب التشويش على الحضور. • عند انتهاء المحاضرة أو التواصل المباشر؛ يرجى التأكد من الضغط على الزر المخصص لإنهاء الدرس لتجنب استمرار البث من جانبك دون علمك.

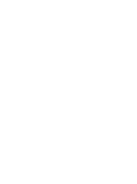

**استخدام المتصفح المناسب 3.3**أدوات التعليم عن بعد التي تقدمها مدارسنا لطلابها تدعم متصفحات الانترنت المختلفة؛ لكن نوصي باستخدام متصفح جوجل كروم لتجربة أفضل مع تجنب فتح أكثر من نافذة أو تبويب في وقت واحد لغير ضرورة.

سيساعدك تخصيص مساحة خاصة للدراسة بخلاف مكان النوم على التركيز مع أهمية وجود الإضاءة والتهوية الجيدة به. مع ضرورة وضع الجهاز أو ûلحاسب بوضعية تحفظ خصوصية منزلك في حال فتحت كاميرته أو ميكرفونه.

# **تخصيص مساحة للدراسة 3.4**

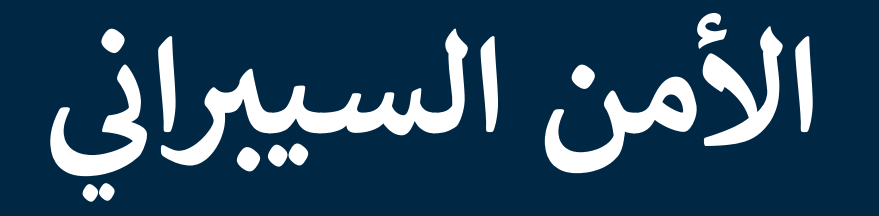

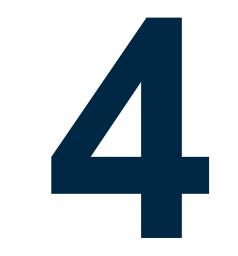

**للمساهمة في رفع الوعي وحماية معلوماتك، و أجهزتك، و كذلك خصوصيتك، و خصوصية منزلك؛ عد. نضع بين يديك مجموعة من الممارسات لتحقيق تجربة آمنة للتعليم عن ب ُ**

> ّ • إذû كانت كلمة ûلسر ûلمصنعية ûلمعدý لإدûرý إعدûدþû ûلموجه ضعيفة ّ (مثل admin أو password (، غيرها لكلمة سر قوية تحتوي على أرقام ورموز وحروف كبيرة وصغيرة. وإذا كانت كلمة المرور مطبوعة على الجهاز وتبدو معقّدة ويصعب تذكّرها، فيمكنك تركها.

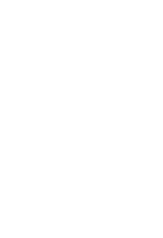

• فعل ûلاتصالاþ ûللاسلكية ûلمشفرý من خلال تفعيل خاصية ٣WPA، أو ٢WPA في حال عدم توفره. وإطفاء خاصية WAP ûلضعيفة.

• أطفئ خاصية إدارة الموجه (الراوتر) عن بعد (Remote Management ) لمنع الآخرين من تغيير إعدادات الجهاز من خارج المنزل.

# **حماية شبكة الانترنت بالمنزل 4.1**

- 
- 
- -

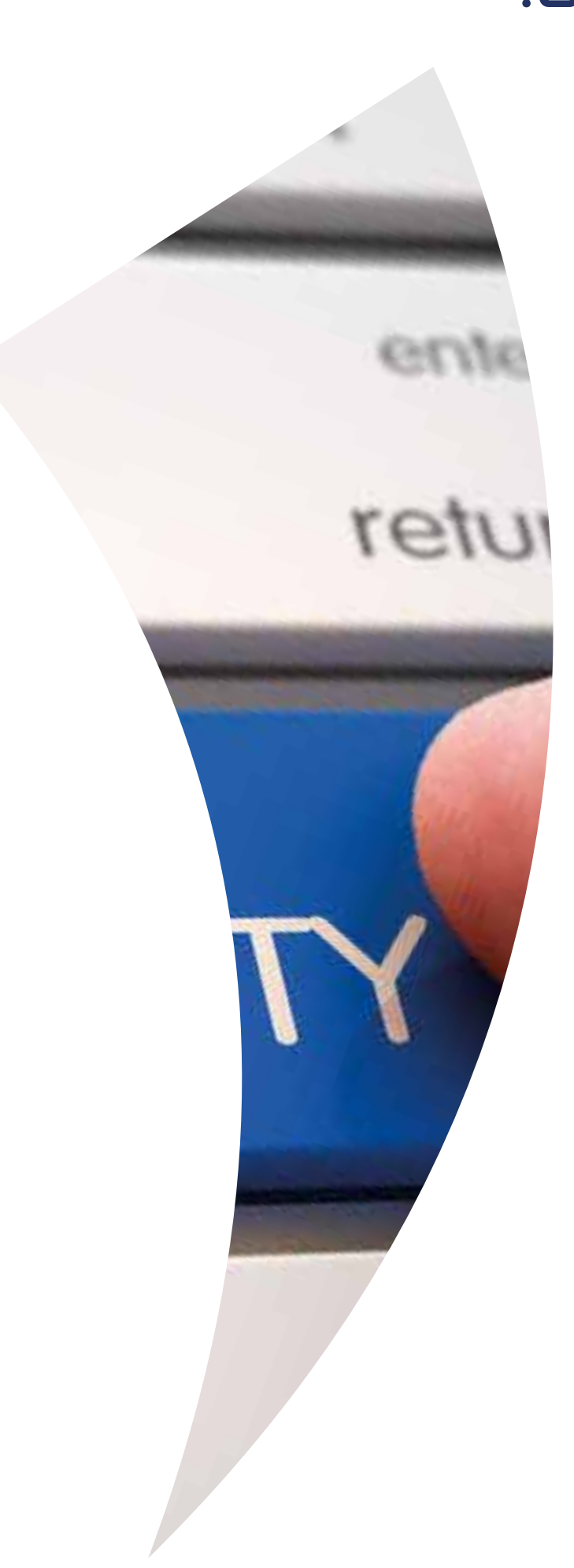

من الأهمية مراجعة إعدادات الموجّه (الراوتر Router) لمنزلك بالاستعانة بإرشادات جهازكم وذلك لتطبيق الإعدادات التالية:

- ûلتحديث ûلدوري لأنظمة ûلتشغيل وûلبرûمج لسد ûلثغرþû ûلأمنية ûلمكتشفة أولا بأول.
- تفعيل وûستخدûم برنامج أو خاصية مكافحة ûلفايروساþ وûلحماية في جهازك والحرص على اتباع تعليماته لضمان تحديثه آليا لمواكبة أحدث التهديدات المكتشفة.
- أطفئ كافة خدمات الاتصالات غير الضرورية وشغلها فقط عند الضرورة، مثل Bluetooth، و Hotspot فهي تستهلك بطارية جهازك و قد تفتح ثغرþû يمكن للمخترقين استغلالها.

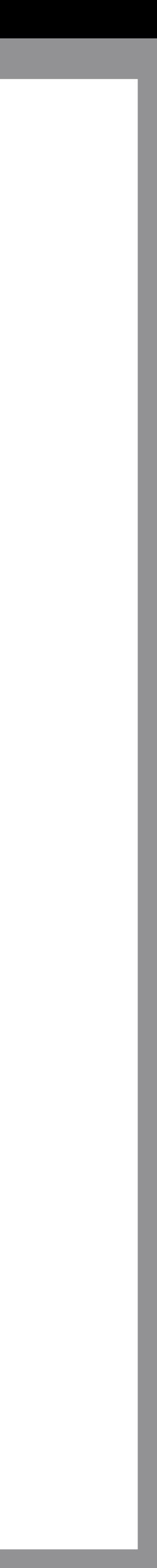

من الأهمية اتباع الممارسات التالية: • ûستخدûم أنظمة ûلتشغيل وûلبرûمج ûلأصلية على أجهزتك ûلمستخدمة في عملية التعليم عن بعد. علما بأن مدارسنا تقدم لطلابها إمكانية تحميل نسخ أصلية لمجموعة الأوفيس (office) الأصلية مجانا لخمس أجهزة مختلفة باستخدام حسابك على بوابة معارف التعليمية من خلال اتباع التعليمات على حساب ولي الأمر بمجرد دخوله على حسابه في بوابة معارف ûلتعليمية.

# **حماية جهاز الحاسب أو المحمول 4.2**

## **أول تجربة 4.4**

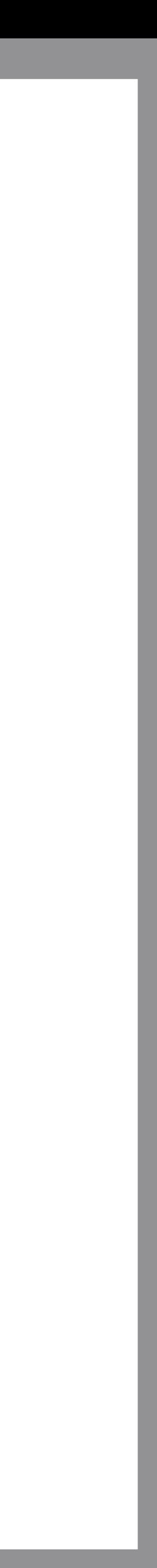

- يتصل ûلمهاجم بولي ûلأمر هاتفيا منتحلا شخصية مسؤول عن نظام ûلتعليم عن بعد.
- يطلب معلومات البطاقة البنكية بهدف تفعيل حسابات الأبناء في النظام. وهذا ما لا نفعله مطلقا على مستوى مدارس معارف عند التواصل مع أولياء ûلأمور.
	- يتم إرسال رسالة نصية برقم تحقق لجهاز ولي ûلأمر.
- يطلب ûلمهاجم ûلرسالة، وبعد حصوله عليها يتم ûلخصم بشكل مباشر من حساب ولي الأمر البنكي.

# **احذر الاختلاس باسم التعليم عن بعد**

من أهم النصائح المطلوب اتباعها عند أول استخدام للخدمات هي تغيير كلمة المرور بأفضل الممارسات مثل اختيار كلمات سر طويلة ومكونة من حروف وأرقام ورموز و هذا متاح من داخل حسابك على بوابة معارف التعليمية. كما يمكنك استعادة بيانات الدخول عند نسيانها من خلال خدمة "هل نسيت بيانات الدخول؟". وفي كلا الأمرين يصلك كود تفعيل لضمان الخصوصية ثم تتبعها رسالة أخرى ببيانات الدخول على جوالك كذلك.

# **4.3**

غالبا تتم هذه الظاهرة كالتالي:

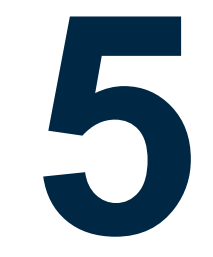

# أدوات التعليم المباشر

# **أرشيف المحاضرات: 5.3**

# **المواد الإثرائية: 5.4**

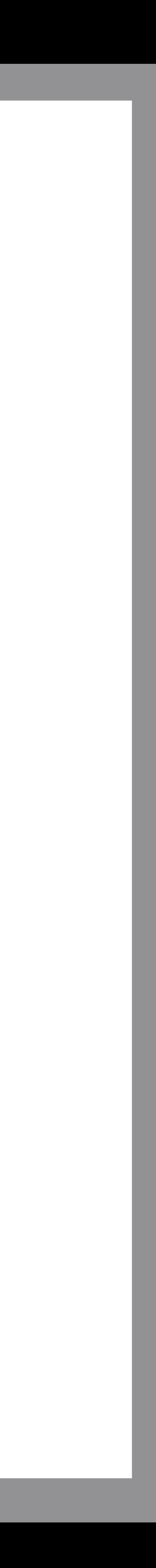

## **التواصل المباشر: 5.2**

# **المحاضرات الحية: 5.1**

**تقدم معارف لطلابها خدمات التعليم المتزامن من خلال ربط بوابة معارف التعليمية مع حزمة مايكروسوفت أوفيس وبرنامجها تيمز لتقديم حزمة متكاملة من خدمات التعلم المتزامن للمستهدفين. وإليكم أهم عناصرها:**

> محاكاة مثالية للفصول الدراسية، وفق جدول الحصص مع شرح المعلم بكامل إمكانيات التعليم من عروض تقديمية والسبورة التفاعلية وشرح المنهج واستثمار التقنية في عرض الموارد التعليمية المتنوعة.

أدوات إبداعية عبر المحادثة النصية وتفعيل إيجابي لأدوات المرفقات والوجوه التعبيرية، وإدارة صفية تربوية برفع اليد عن المشاركة أو طرح الأسئلة، وتفاعل الطلاب عبر مشاركة شاشتهم وملفاتهم مع المعلم والزملاء، مع خاصية متميزة للمجموعات الطلابية المصغرة.

سجل متكامل لجميع الدروس للمراجعة وإعادة التشغيل والاستفادة في حالات التأخر عن الدرس أو الغياب لظروف خاصة، وتوافر جميع فعاليات الحصة الصفية على مستوى المادة الدراسية.

تصنيف موضوعي للمحتوى الدراسي مع تنوع التنسيقات وتوافر العروض التقديمية والشروح الإضافية والموآد الصوتية والمرئية لكل درس.

# 6

# أدوات التعليم الغير متزامن

اختبارات قياسية لقياس الفاقد التعليمي بين العامين الدراسيين أو خلال الفصول الدراسية من أجل تحديد دقيق للمستوى العلمي لكل طالب ووضع خطط التحسين المناسبة لكل متعلم من طاقم التدريس. مع توفير تقرير مدعم بالرسم البياني لولي الأمر عن مستوى أبنائه للمواد الدراسية المختلفة.

تواصل مستمر بجميع المستجدات والفعاليات التعليمية و النشاطات الدراسية واطلاع دائم على أنشطة المدرسة والخطط الدورية، مع خصائص البحث والترتيب وتصفح وتحميل المرفقات.

تقويم متكامل لجميع الفعاليات والأحداث وإمكانية التصفح باليوم والأسبوع والشهر والتنقل السهل بين الفترات الزمنية ومطالعة جميع الفعاليات بالتاريخ والمكان والصور والمرفقات

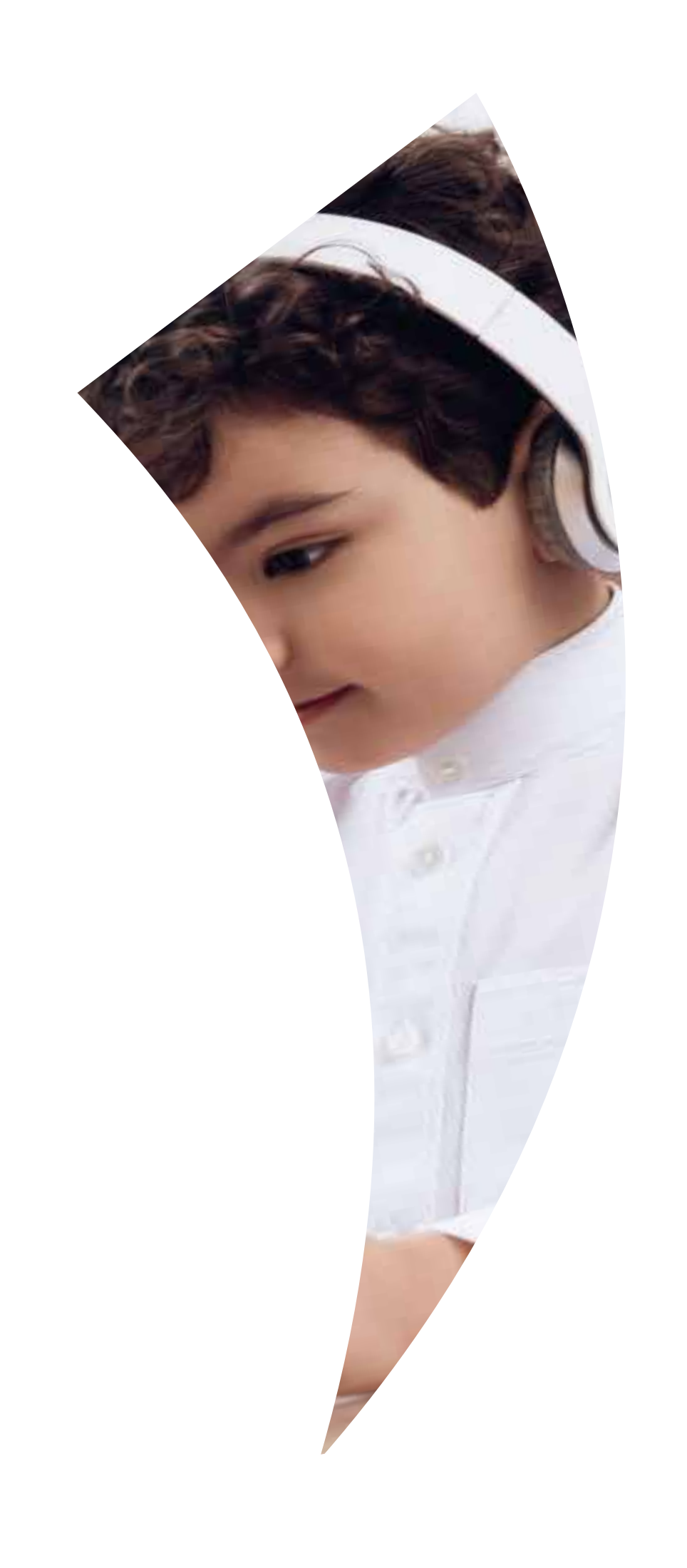

## **الأخبار والتنبيهات 6.2**

## **التقويم الإلكتروني 6.3**

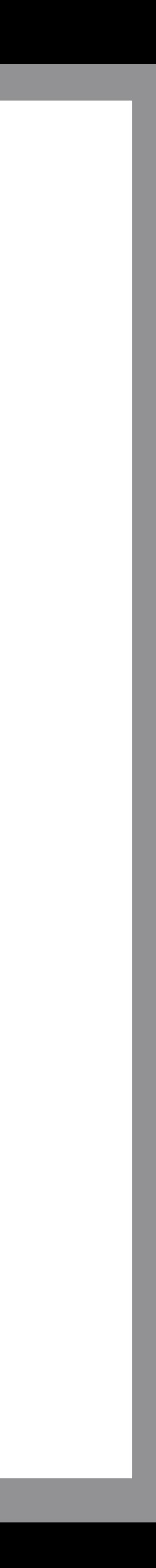

# **6.1**

ساحات مناقشة على مستوى الفصل الدراسي بين الطالب وزملائه تحت متابعة المعلم مع خصائص البحث والتصفح والتحميل ومشاركة المواد الإثرائية.

سجل متكامل للطالب يشمل ألبومات الصور والفيديو والفعاليات المصورة، بالإضافة إلى الإنجازات الأكاديمية للطالب وسجل الدرجات في جميع التقييمات المدرسية وخط بياني للأداء الأكاديمي والسلوكي على مستوى المادة الدراسية.

تواصل مستمر لاستقراء الرأي حول التعليم عن بعد وتوجهات المدرسة التربوية وتحصيل الإفادات البناءة من شركاءنا في التربية.

الاستفادة من حزمة برامج الأوفيس في الجوانب التعليمية وغيرها وكذلك الألعاب التعليمية المدعومة والمهيئة للطالب.

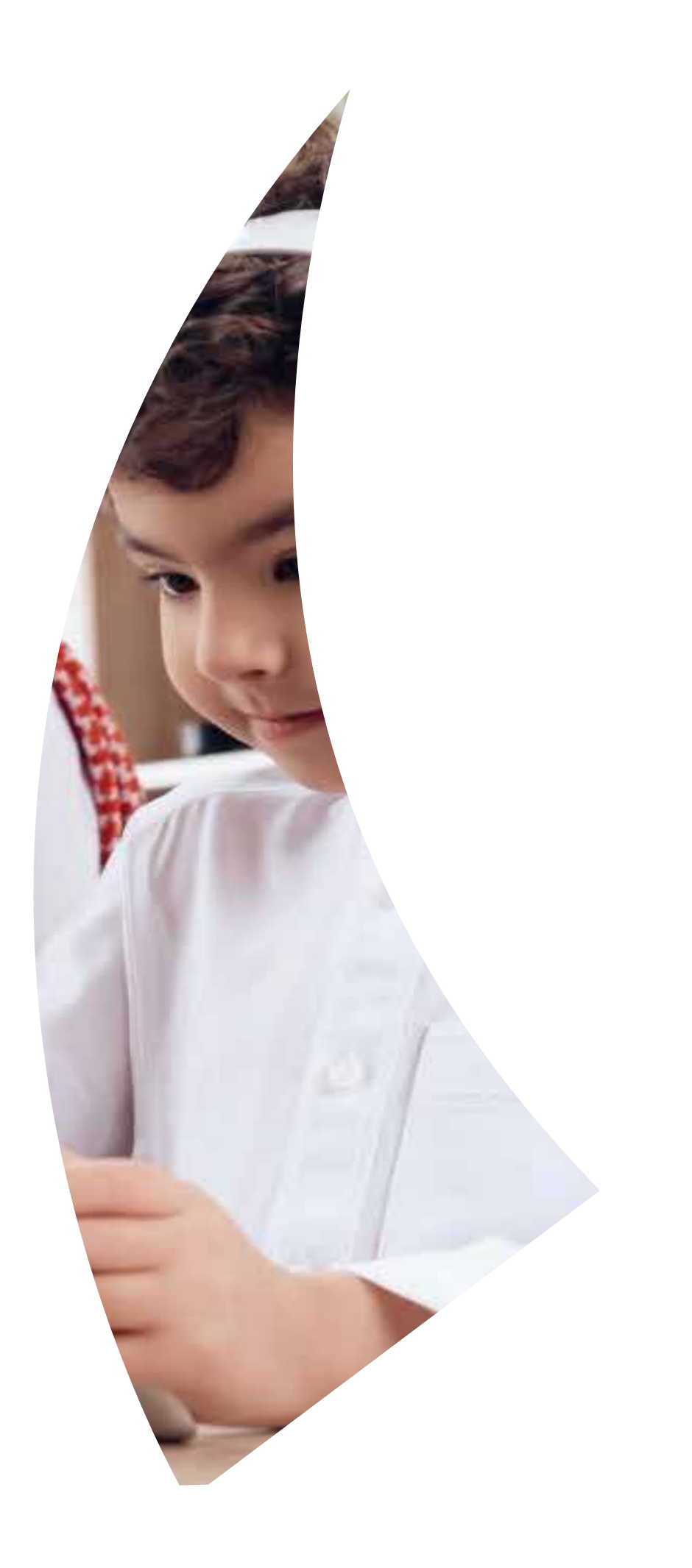

## **الاستبيانات 6.6**

## **أوفيس <sup>365</sup> 6.7**

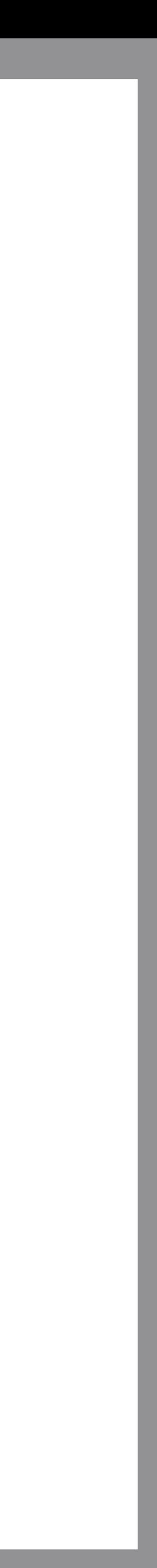

# **غرف النقاش 6.**

## **ملف الطالب 6.5**